# Data Link Switching Plus Ī

## Inhoud

[Inleiding](#page-0-0) [Voorwaarden](#page-0-1) [Vereisten](#page-1-0) [Gebruikte componenten](#page-1-1) **[Conventies](#page-1-2)** [Algemene opdrachten](#page-1-3) [ring-groep voor bronbridge](#page-1-4) [De lokale peer-identificatie definiëren](#page-1-5) [De Remote-peer definiëren](#page-2-0) [Timers gebruikt in DLSw](#page-3-0) [Aanvullende DLSw-opdrachten](#page-5-0) [Opdrachten weergeven](#page-5-1) [show dlsw peer](#page-5-2) [dlsw-functies tonen](#page-6-0) [DLSw-bereikbaarheid tonen](#page-6-1) [DLSW-circuit tonen](#page-7-0) [Probleemoplossing](#page-8-0) **[Lussen](#page-8-1)** [Reserve-/kostenpeers](#page-10-0) **[Grenspeers](#page-15-0)** [debuggen](#page-20-0) [NetBIOS-sessies](#page-24-0) [Gerelateerde informatie](#page-25-0)

# <span id="page-0-0"></span>**Inleiding**

Data-Link Switching (DLSw) is een standaard die door IBM wordt geïmplementeerd en die het transport van Logical Link Control (LLC) over WAN's ondersteunt. DLSw is een uitgebreidere vorm van Remote Source-Route Bridging (RSRB) en is specifieker over wat er wel of niet overbrugd kan worden. DLSw vereist dat de router een geldige LLC2-sessie of een NetBIOS-sessie transporteert.

Cisco-routers implementeren RFC 1795 (DSLw-standaard) en 2166 (DLSw versie 2). DLSw implementeert ook meer functies voor broadcast-controle en transporteert minder informatie via het WAN dan via andere methoden.

## <span id="page-0-1"></span>Voorwaarden

## <span id="page-1-0"></span>Vereisten

Er zijn geen specifieke vereisten van toepassing op dit document.

### <span id="page-1-1"></span>Gebruikte componenten

Dit document is niet beperkt tot specifieke software- en hardware-versies.

### <span id="page-1-2"></span>**Conventies**

Raadpleeg [Cisco Technical Tips Conventions \(Conventies voor technische tips van Cisco\) voor](//www.cisco.com/en/US/tech/tk801/tk36/technologies_tech_note09186a0080121ac5.shtml) [meer informatie over documentconventies.](//www.cisco.com/en/US/tech/tk801/tk36/technologies_tech_note09186a0080121ac5.shtml)

## <span id="page-1-3"></span>Algemene opdrachten

In deze sectie worden belangrijke DLSw-opdrachten, opdrachten voor het configureren van DLSw en opdrachten voor probleemoplossing van DLSw besproken.

### <span id="page-1-4"></span>ring-groep voor bronbridge

De eerste stap in het configureren van DLSw is het toevoegen van de opdracht bron-bridge ringgroep. Dit verbindt de Token Ring-interfaces die bron-route-overbrugging (SRB) uitvoeren.

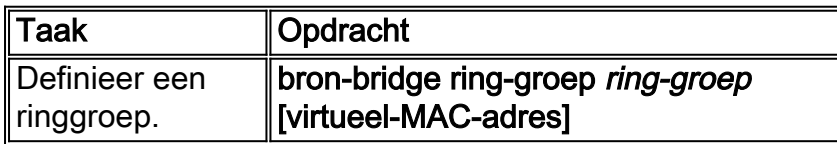

Opmerking: wanneer u DLSw uitvoert op een router die alleen Ethernet-interfaces heeft, hoeft u geen ringgroep in te stellen.

### <span id="page-1-5"></span>De lokale peer-identificatie definiëren

De volgende optie is om de lokale peer identificatie te definiëren. Dit is een IP-adres in hetzelfde vak. Dit begint in principe DLSw in de router.

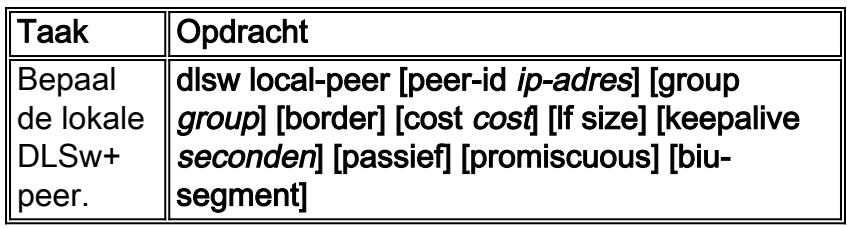

De meest fundamentele optie bij het configureren van DLSw is het instellen van het lokale IPadres van peer-id. Dit zijn beschrijvingen van de opdrachtparameters:

- groep en rand Deze opdrachten worden samen gegenereerd om border-peers in het netwerk te maken.
- kosten— Deze opdracht wordt gegenereerd wanneer er meerdere paden naar dezelfde locatie zijn. Deze opdracht vertelt de router hoe deze externe sites eerst te bereiken met

behulp van het pad met de laagste kosten.

- If— Deze opdracht bepaalt de grootste framegrootte die deze peer kan verwerken. De kadergrootte kan zijn:516-516 bytes maximale framegrootte1470-1470 bytes maximale framegrootte1500-1500 bytes maximale framegrootte2052-2052 bytes maximale framegrootte4472-4472 bytes maximale framegrootte814-8144 bytes - maximale framegrootte11407-11407 byte maximale framegrootte11454-11454 byte maximale framegrootte17800-17800 byte maximale framegrootte
- keepalive— Dit bevel bepaalt het interval tussen keepalive pakketten. Het interval kan zich van 0 tot 1200 seconden uitstrekken. Deze optie is doorgaans op 0 ingesteld bij het configureren van DLSw voor Dial-on-Demand Routing (DDR).
- passief— Dit bevel vormt de router om geen peer opstarten van de router te initiëren.
- promiscuous— Dit commando betekent dat de router verbindingen accepteert van elke externe peer die een peer startup aanvraagt. Deze opdracht is handig in grote sites die veel peers hebben, omdat u niet alle externe peers in de core router hoeft te definiëren. ●
- biu-segment— Dit commando is een optie voor DLSw die DLSw toestaat om de segmentgrootte hoger in de lagen System Network Architecture (SNA) te besturen. Deze opdracht laat de eindstations geloven dat zij grotere hoeveelheden gegevens kunnen verzenden.

## <span id="page-2-0"></span>De Remote-peer definiëren

Na het definiëren van de lokale peer, definieert u de externe peer. U kunt drie typen peers definiëren: TCP-, Fast-Sequenced Transport (FST)- en directe High-Level Link Control (HDLC) en Frame Relay. Dit zijn verklaringen van de opdrachten die zijn uitgegeven om de externe peer te definiëren:

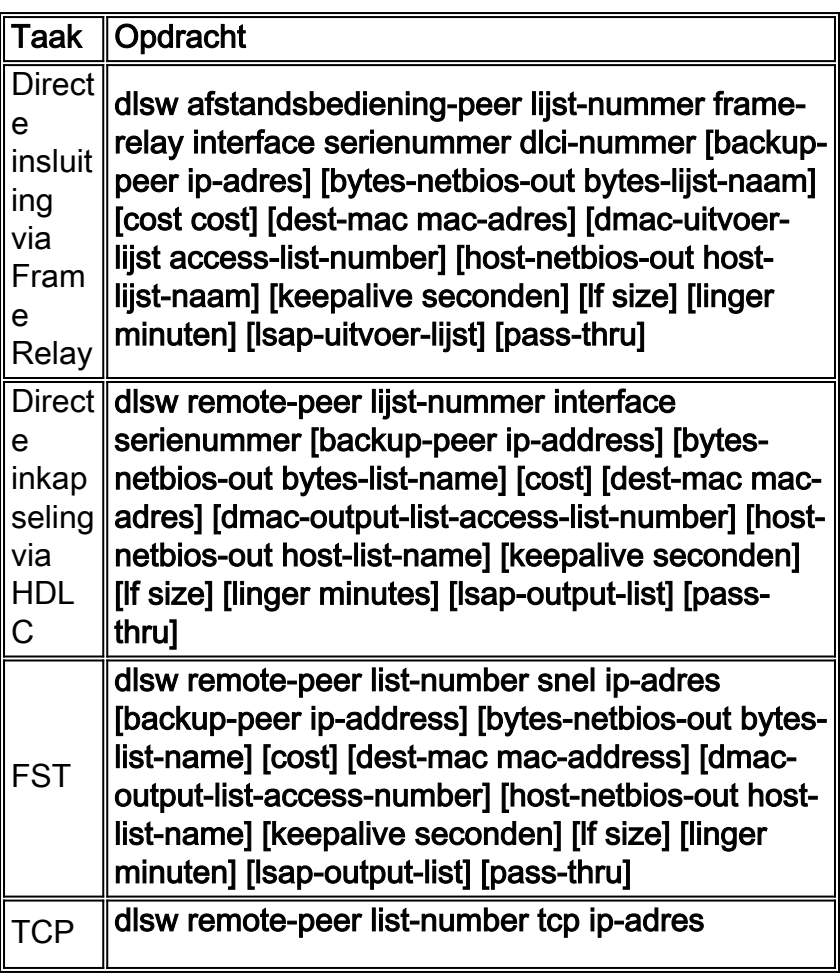

[backup-peer ip-address] [bytes-netbios-out byteslist-name] [cost] [dest-mac mac-adres] [dmacoutput-list access-number] [dynamisch] [hostnetbios-out host-list-name] [inactivity minutes] [keepalive seconden] [lf size] [linger minuten] [Isap-output-list] [no-lc minuten] [cp prioriteit] wachtrij-max grootte] [timeout seconden][v2 single-tcp]

Dit zijn de beschrijvingen van de opdrachtopties:

- back-up peer— Deze opdrachtoptie definieert de peer die een back-up maakt van deze peer in het geval dat de eerste peer mislukt.
- kosten— Deze opdrachtoptie definieert de kosten van deze peer. Deze opdracht wordt gebruikt wanneer er meerdere paden zijn naar een bestemming en wanneer u een voorkeursscenario nodig hebt.
- dest-mac, dynamisch, geen-llc en inactiviteit— Deze opdrachtopties worden besproken in de [sectie Backup/Cost Peer](#page-10-0) van dit document.
- dmac-output-lijst— Deze opdrachtoptie wordt uitgegeven om een toegangslijst te definiëren die de router vertelt welke externe bestemming MAC-adressen u toestaat, of ontkent, explorer verkeer.
- host-netbios-out— Deze commando optie wordt uitgegeven om NetBIOS host filter namen toe te passen.
- keepalive— Deze beveloptie wordt uitgegeven om het interval in seconden tussen keepalives te bepalen. Het wordt voornamelijk gebruikt voor DDR-opstellingen.
- If— Deze opdrachtoptie specificeert de grootste grootte die voor de peer is toegestaan.
- Linger— Deze opdrachtoptie geeft de hoeveelheid tijd aan dat de router de back-uppeer open laat die actief wordt (vanwege primaire storing) nadat de primaire link weer actief wordt.
- prioriteit— Met deze opdrachtoptie worden meerdere peers gemaakt voor prioritering van DLSw-verkeer.
- TCP-wachtrij-max— Met deze opdrachtoptie wordt de standaardwaarde van 200 voor de TCP-wachtrijen gewijzigd.
- timeout— Deze opdrachtoptie is het aantal seconden dat TCP wacht op een bevestiging voordat het de verbinding verbreekt.
- V2-single-tcpM— Deze opdrachtoptie is ontworpen voor gebruik in NAT-omgevingen (Network Address Translation). Elke peer denkt dat hij het hogere IP-adres heeft om te voorkomen dat elke peer een van de TCP-verbindingen afbreekt.

## <span id="page-3-0"></span>Timers gebruikt in DLSw

Dit zijn verklaringen van de timers die in DLSw worden gebruikt:

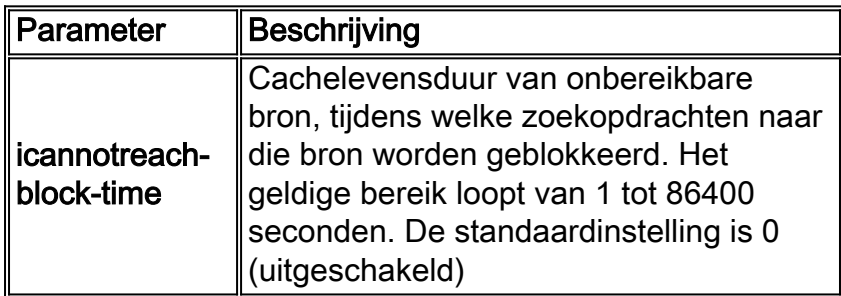

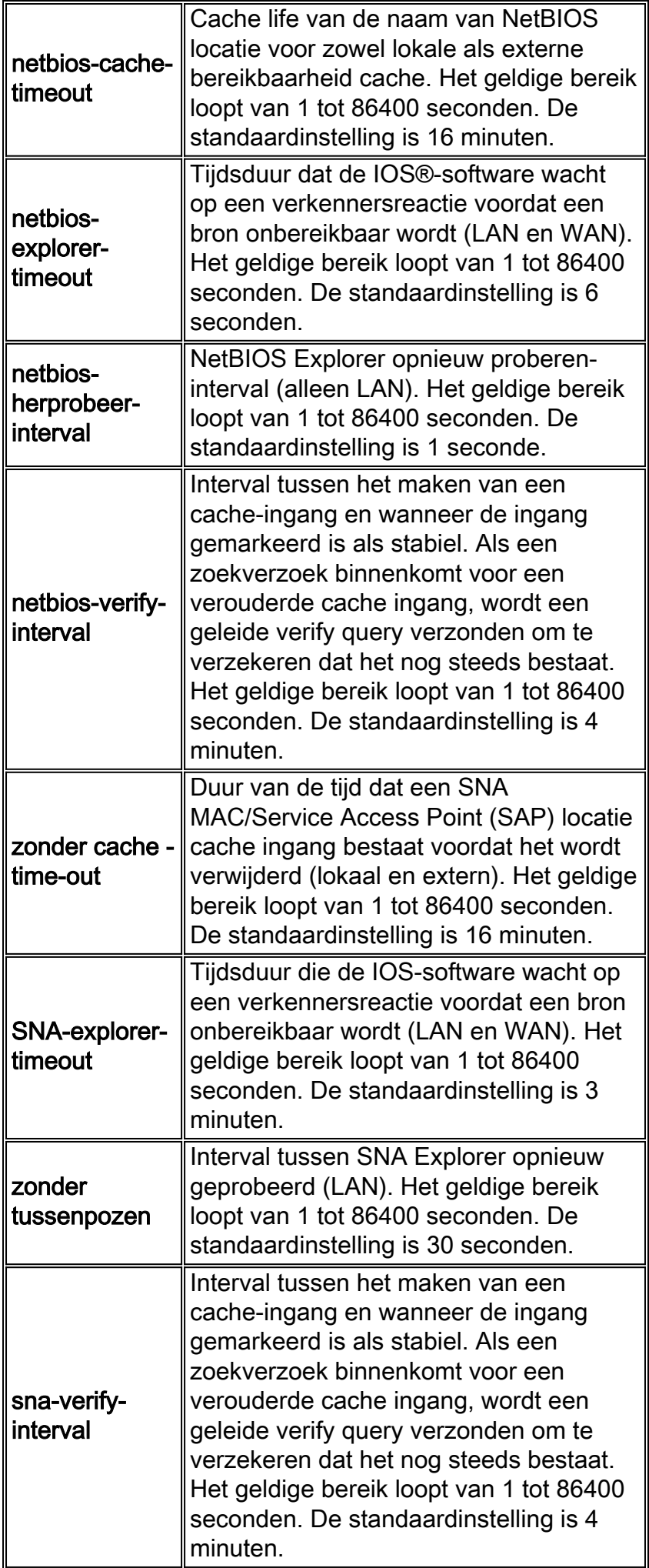

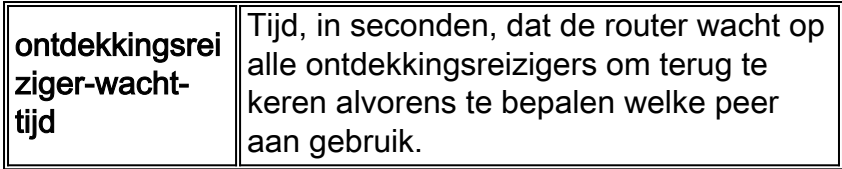

Deze parameters zijn zeer nuttig. U kunt bijvoorbeeld het interval in seconden wijzigen dat de router een verkenner verstuurt. Dit helpt de hoeveelheid ontdekkingsreizigers in het netwerk te verminderen door de tijd tussen hen te vergroten. Ook kunt u de waarden veranderen waarbij de routertijden uit de cacheingangen.

### <span id="page-5-0"></span>Aanvullende DLSw-opdrachten

Dit zijn extra belangrijke DLSw-opdrachten:

- dlsw allroute-sna/netbios— Deze opdracht wordt gegeven om het gedrag van DLSw te veranderen zodat alle route-explorers worden gebruikt in plaats van enkele route-explorers.
- dlsw bridge-group— Deze opdracht wordt gegeven om transparant overbrugde domeinen met DLSw te verbinden. Het wordt uitgebreid gebruikt bij het configureren van NetBIOS met Ethernet.
- dlsw explorerq-diepte— Met deze opdracht wordt de waarde van de DLSw explorer wachtrij ingesteld. Deze opdracht wordt uitgegeven na de reguliere opdracht source-bridge explorerwachtrij, maar verwijst naar alle CANUREACH (CUR)-frames die moeten worden verwerkt. Deze opdracht is belangrijk omdat de pakketten vanaf Ethernet worden gedekt, ook al is deze niet opgenomen in de opdracht source-bridge explorerq-deep. Raadpleeg [Source-Route](//www.cisco.com/warp/customer/100/46.html) [Bridging begrijpen en probleemoplossing](//www.cisco.com/warp/customer/100/46.html) voor meer informatie over deze opdracht.

## <span id="page-5-1"></span>Opdrachten weergeven

De in deze sectie beschreven showopdrachten en -uitgangen zijn handig bij het oplossen van problemen met DLSw.

### <span id="page-5-2"></span>show dlsw peer

Deze opdracht geeft informatie over peers. Elke externe peer die is geconfigureerd wordt hier weergegeven, inclusief de hoeveelheid verzonden en ontvangen pakketten.

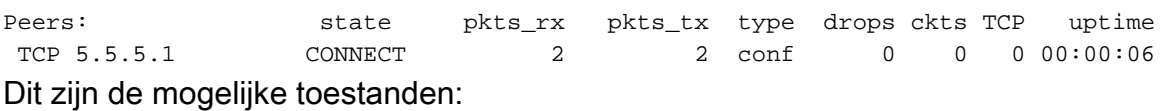

- CONNECT- Deze status betekent dat DLSw-peer actief is.
- DISCONNECT Deze status betekent dat de peer is uitgeschakeld of niet is verbonden.
- CAP EXG— Deze status betekent dat DLSw in mogelijkheden uitwisselt met de remote peer.
- WACHT\_RD— Deze status is de laatste stap in het starten van de peer. Deze peer wacht op de externe peer om de leespoort te openen. Verwijs naar de [het zuiveren](#page-20-0) sectie van dit document voor meer informatie over wanneer de peer begint en uitgevend debug dlsw peer bevel.

• WAN\_BUSY— Deze status betekent dat de TCP-uitgaande wachtrij vol is en dat het pakket niet kan worden verzonden.

De show dlsw peer opdracht toont ook het aantal druppels, de hoeveelheid circuits over de specifieke peer, de TCP wachtrij en de uptime. De valteller stijgt om deze redenen:

- WAN-interface is niet beschikbaar voor een rechtstreekse peer.
- DLSw probeert een pakket te verzenden voordat de peer volledig is verbonden (wachten op een TCP-gebeurtenis of een mogelijkheid-gebeurtenis). Uitgaande TCP-wachtrij vol.
- FST volgnummer teller mismatch.
- Kan buffer niet krijgen om switch FST-pakket te vertragen.
- CiscoBus-controllerfout op high-end; kan pakket niet van ontvangstbuffer naar verzendbuffer verplaatsen of omgekeerd.
- IP-adres van bestemming van FST-pakket komt niet overeen met lokale peer-id.
- WAN-interface niet beschikbaar voor een FST-peer.
- Geen SRB route cache opdracht geconfigureerd.
- Madge ring buffer is vol op low-end systemen: WAN-voedingsLAN te snel.

#### <span id="page-6-0"></span>dlsw-functies tonen

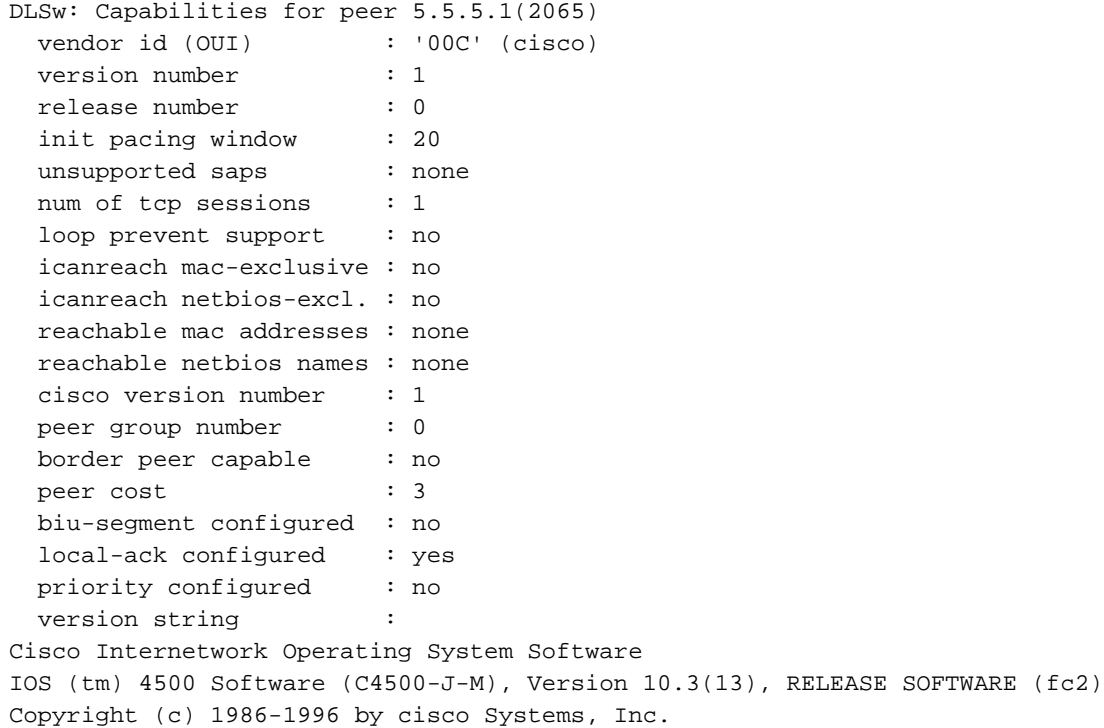

### <span id="page-6-1"></span>DLSw-bereikbaarheid tonen

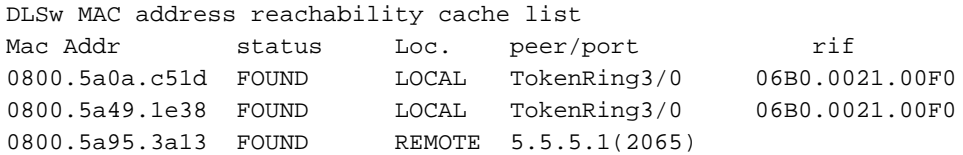

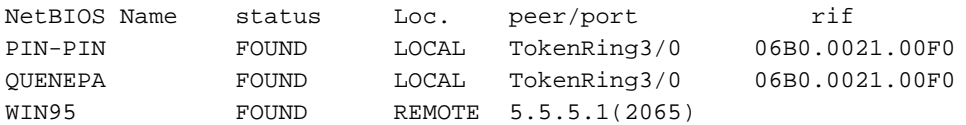

Het statusveld is het belangrijkste onderdeel van de opdracht DLSW bereik tonen. Dit zijn de mogelijke statussen:

- GEVONDEN— De router heeft het apparaat gelokaliseerd.
- ZOEKEN- De router zoekt naar de bron.
- NOT\_found— Negatief cachen is ingeschakeld en het station heeft niet gereageerd op vragen.
- ONBEVESTIGD— Station is geconfigureerd, maar DLSw heeft het niet geverifieerd.
- VERIFY— Verifiëren van cache informatie omdat cache verouderd gaat, of de gebruikersconfiguratie wordt geverifieerd.

### <span id="page-7-0"></span>DLSW-circuit tonen

```
Index local addr(lsap) remote addr(dsap) state
1622193728 4001.68ff.0001(04) 4000.0000.0001(04) CONNECTED
       PCEP: 60A545B4 UCEP: 60B0B640
       Port:To3/0 peer 5.5.5.1(2065)
        Flow-Control-Tx CW:20, Permitted:32; Rx CW:20, Granted:32
        RIF = 06B0.0021.00F0
```
Wanneer het uitgeven van het bevel van het **show disw circuit**, aandacht aan de debietcontrole. De stroomregeling bestaat per circuit. Dit is een communicatie die optreedt terwijl de twee DLSwpeers het circuit een venster voor mogelijke overdracht toewijzen. Deze waarde wordt verhoogd en verlaagd afhankelijk van de hoeveelheid verkeer door het circuit. De waarde kan veranderen afhankelijk van de stremming van de cloud.

De opdracht voor het dlsw-circuit van de show is uitgebreider vanaf IOS 11.1. Met de opdracht kunt u nu de DLSw-schakeling bekijken op een SAP-waarde (Service Access Point) of MACwaarde, wat het opsporen van circuits bij probleemoplossing vereenvoudigt. Dit is een voorbeelduitvoer:

ibu-7206#**sh dlsw cir** Index local addr(lsap) remote addr(dsap) state 1622193728 4001.68ff.0001(04) 4000.0000.0001(04) CONNECTED ibu-7206#**sh dls cir det** ? <0-4294967295> Circuit ID for a specific remote circuit **mac-address** Display all remote circuits using a specific MAC **sap-value** Display all remote circuits using a specific SAP <cr> ibu-7206#**show dlsw circuit detail mac 4000.0000.0001** Index local addr(lsap) remote addr(dsap) state 1622193728 4001.68ff.0001(04) 4000.0000.0001(04) CONNECTED PCEP: 60A545B4 UCEP: 60B0B640 Port:To3/0 peer 5.5.5.1(2065) Flow-Control-Tx CW:20, Permitted:29; Rx CW:20, Granted:29 RIF = 06B0.0021.00F0

```
241-00 4000.0000.0001(04) 4001.68ff.0000(04) CONNECTED
       Port:To0 peer 5.5.7.1(2065)
        Flow-Control-Tx CW:20, Permitted:27; Rx CW:20, Granted:27
        RIF = 0630.00F1.0010
s5e#sh cls
DLU user: DLSWDLU
     SSap:0x63 type: llc0 class:0
        DTE:0800.5a95.3a13 0800.5a0a.c51d F0 F0
      T1 timer:0 T2 timer:0 Inact timer:0
       max out:0 max in:0 retry count:0
       XID retry:0 XID timer:0 I-Frame:0
        DTE:4000.0000.0001 4001.68ff.0000 04 04
       T1 timer:0 T2 timer:0 Inact timer:0
      max out:0 max in:0 retry count:0<br>XID retry:0 XID timer:0 I-Frame:0
                    XID timer:0 I-Frame:0
TokenRing0 DTE: 4000.0000.0001 4001.68ff.0000 04 04 state NORMAL
  V(S)=23, V(R)=23, Last N(R)=22, Local window=7, Remote Window=127
   akmax=3, n2=8, Next timer in 1240
   xid-retry timer 0/0 ack timer 1240/1000
   p timer 0/1000 idle timer 10224/10000
 rej timer 0/3200 busy timer 0/9600
 akdelay timer 0/100 txQ count 0/200
```
## <span id="page-8-0"></span>**Probleemoplossing**

Standaard worden LLC-sessies door DLSw op de routers (lokaal-ack) beëindigd. Bovendien omdat het het veld Routing Information (RIF) beëindigt, zijn er andere ontwerpproblemen die moeten worden overwogen. De meest voorkomende problemen met DLSw worden in deze sectie beschreven.

#### <span id="page-8-1"></span>Lussen

Een van de belangrijkste dingen die u moet onthouden over DLSw is RIF-beëindiging. Dit is een probleem omdat grote lijnen in het netwerk gemakkelijk gemaakt kunnen worden. Dit diagram toont een lus:

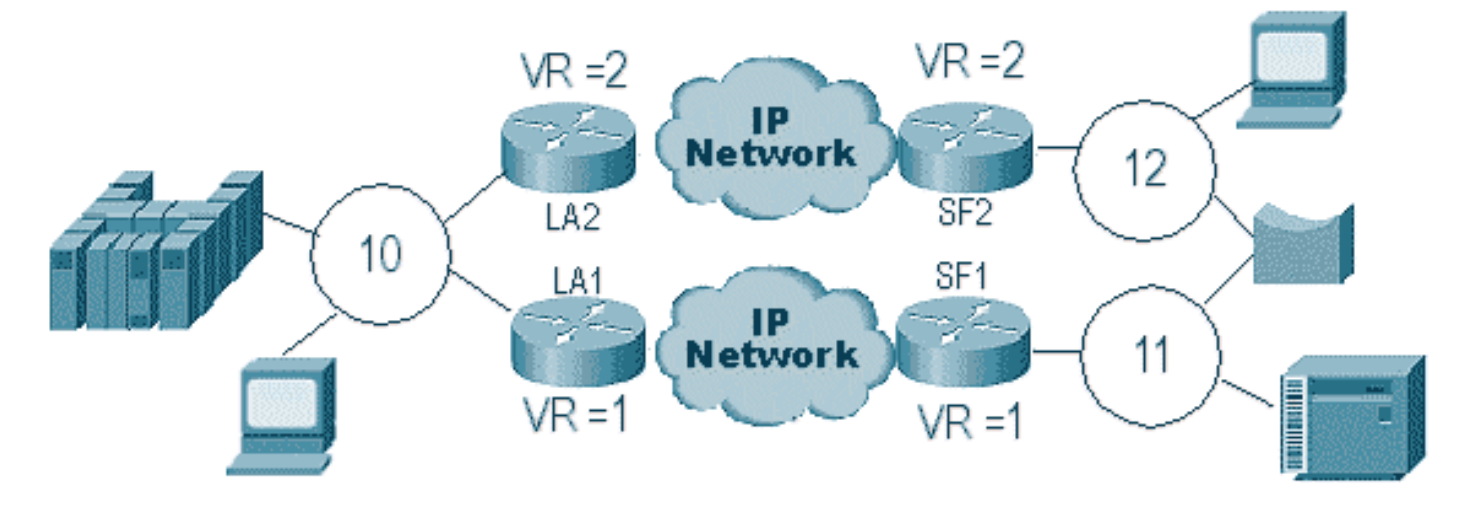

In dit geval, aangezien DLSw het RIF beëindigt, gaat het pakket oneindig rond. Dit komt doordat elke keer dat een CUR-frame van peer naar peer wordt verzonden, de ontvangende peer een nieuwe verkenner (NO RIF) maakt en deze verstuurt. De stappen van de verkenner worden beschreven:

- 1. De 3174 in ring 11 stuurt een verkenner om de gastheer te bereiken.
- 2. Zowel SF1 als de brug kopiëren het frame.
- SF1 maakt een CUR frame naar LA1 (zijn peer) om LA1 te vertellen dat de 3174 de HOST 3. wil bereiken.
- 4. SF2 ontvangt het pakket en doet hetzelfde.
- 5. LA1 en LA2 creëren nu de ontdekkingsreiziger en sturen hem naar de ring.
- 6. LA1 en LA2 ontvangen een ontdekkingsreiziger die elkaar gecreëerd heeft.
- 7. Nu is er een dilemma, omdat elke kant gelooft dat de 3174 lokaal verbonden is.
- 8. Elke router heeft de 3174, zowel lokaal als extern.
- 9. Nu sturen ze een Icanreach frame naar SF1 en SF2, respectievelijk, wat een reactie creëert van de host naar de 3174.
- 10. Zowel SF1 als SF2 zetten verkennerreactie op de Token Ring en elk leert dat het MACadres van host lokaal en op afstand bereikbaar is.
- 11. DLSw-bereikbaarheidsfirewalls effectief tegen verkenner die oneindig lang loopt. Met ongenummerde informatie (UI)-frames kan dit echter doorlopen, en vervolgens CPU- en lijngebruik tot 100% aansturen.

Als dit gebeurt, controleer dan of de virtuele ring in de routers precies hetzelfde is aan elke kant van de cloud, zoals weergegeven in dit diagram:

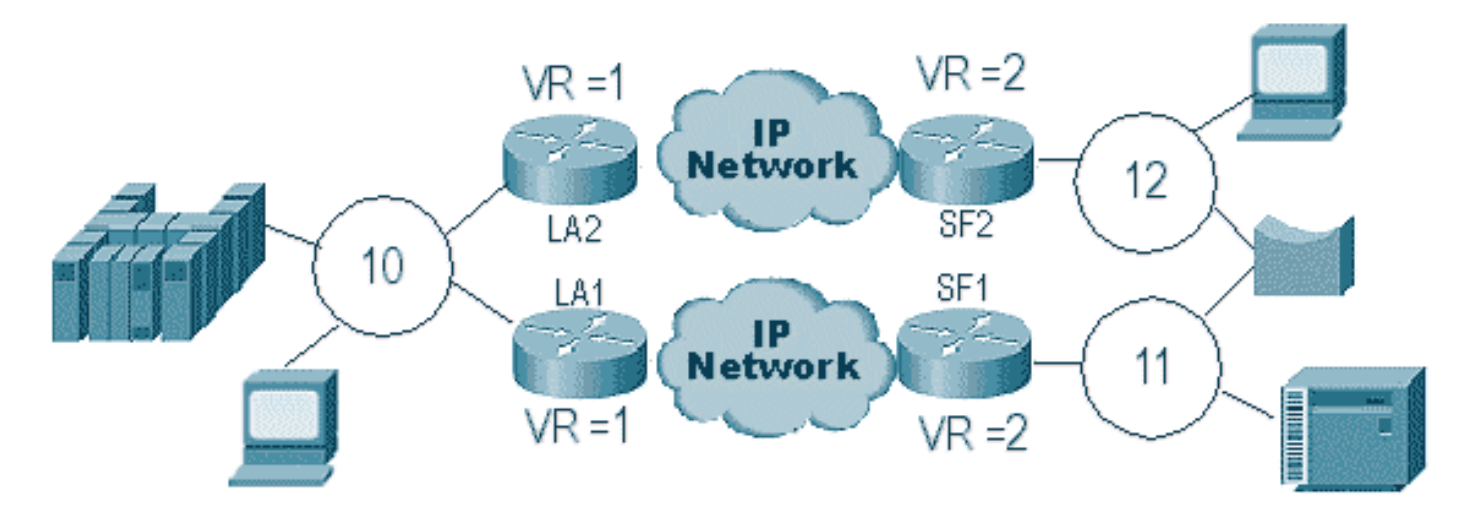

De routers aan elke kant van deze cloud hebben exact hetzelfde virtuele ringsnummer. Dit zorgt ervoor dat één van de routers een ontdekkingsreiziger verzendt die reeds door de ring is overgegaan, dan laat vallen de router het. Wanneer LA1 een verkenner genereert voor een CURframe dat door SF1 wordt ontvangen, laat LA2 deze vallen omdat de verkenner al door ring 1 is doorgegeven. In dit scenario is het belangrijk dat de router een andere brug heeft geconfigureerd als het pakket naar dezelfde ring gaat, wat het geval is aan de LAN-kant van het netwerk.

In een Ethernet-versie van hetzelfde scenario moet u een peer uitschakelen. In dit diagram wordt een voorbeeld weergegeven:

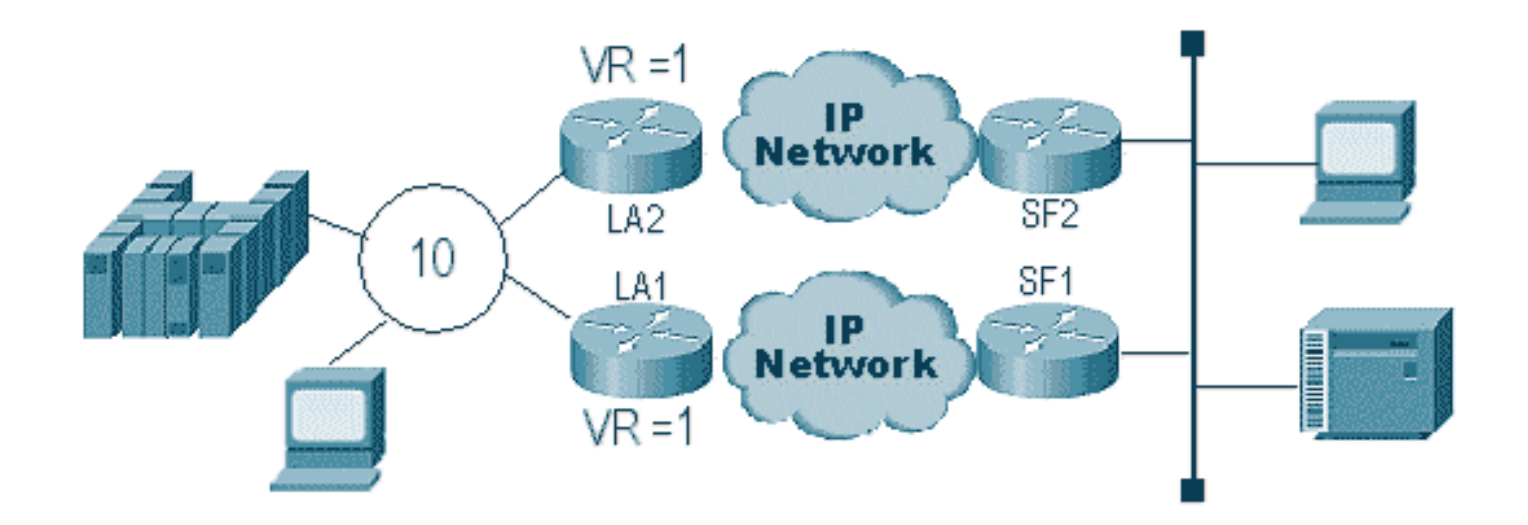

Omdat een pakket op Ethernet geen RIF heeft, kan de router niet bepalen of de uitzending, die door de andere router op LAN wordt gecreëerd, van de andere router of van een voortkomend station is. Met SNA, is het pakket lokaal voortgekomen of ver. Omdat verkenners van een Token Ring-omgeving in feite zowel bron- als doelMAC-adressen hebben, zijn ze geen uitzending op Ethernet, maar een gericht frame naar een station van een ander.

Wat in het vorige diagram voorkomt, wordt in deze stappen uitgelegd:

- 1. Een ontdekkingsreiziger wordt van de 3174 naar de gastheer gestuurd.
- 2. Deze verkenner wordt geaccepteerd door SF1 en SF2.
- 3. SF1 en SF2 genereren elk een CUR naar de andere kant LA1 en LA2.
- Deze genereren een verkenner waarop de host reageert; omdat het een single-route 4. verkenner is, wordt het beantwoord met een all-route verkenner.
- 5. Zowel LA1 als LA2 maken een CUR frame naar SF1 en SF2, die het pakket voor de 3174 maken.
- 6. SF1 hoort het MAC-adres van de HOST die uit Ethernet komt en gelooft nu dat de HOST zich op het lokale LAN bevindt. Maar in het cachegeheugen van SF1 reageert de HOST-id via een remote peer.
- 7. Dit dwingt de router om de HOST zowel lokaal als extern te hebben, wat betekent dat DLSw kapot is.

## <span id="page-10-0"></span>Reserve-/kostenpeers

Back-uppeers voegen fouttolerantie toe aan DLSw in het geval dat een peer verloren gaat. Dit is gewoonlijk opstelling in kernmilieu's zodat wanneer een kernrouter ontbreekt, een andere router de ontbrekende router kan goedkeuren. De configuraties en het diagram in deze sectie illustreren een back-uppeer.

D3B Current configuration: ! version 11.1 service udp-small-servers service tcp-small-servers !

```
hostname d3b
!
!
source-bridge ring-group 2
dlsw local-peer peer-id 1.1.14.1
   cost 2 promiscuous
!
interface Loopback0
 ip address 1.1.14.1 255.255.255.0
!
interface Serial0
 ip address 1.1.6.2 255.255.255.0
 bandwidth 125000
 clockrate 125000
!
interface TokenRing0
  ip address 1.1.5.1 255.255.255.0
 ring-speed 16
 source-bridge 3 1 2
 source-bridge spanning
!
```
#### D3C

```
Current configuration:
!
version 11.1
service udp-small-servers
service tcp-small-servers
!
hostname d3c
!
!
source-bridge ring-group 2
dlsw local-peer peer-id 1.1.12.1
   cost 4 promiscuous
!
interface Loopback0
 ip address 1.1.12.1 255.255.255.0
!
interface Serial0
  ip address 1.1.4.1 255.255.255.0
 bandwidth 500000
 clockrate 500000
!
interface TokenRing0
 ip address 1.1.5.2 255.255.255.0
 ring-speed 16
 source-bridge 3 2 2
 source-bridge spanning
!
```
#### D3A

!

```
Current configuration:
!
version 11.1
service udp-small-servers
service tcp-small-servers
```

```
hostname d3a
!
!
source-bridge ring-group 2
dlsw local-peer peer-id 1.1.13.1
dlsw remote-peer 0 tcp 1.1.14.1
dlsw remote-peer 0 tcp 1.1.12.1
dlsw timer explorer-wait-time 2
!
interface Loopback0
 ip address 1.1.13.1 255.255.255.0
!
interface Serial0
 ip address 1.1.6.1 255.255.255.0
 bandwidth 500000
!
interface Serial1
 ip address 1.1.4.2 255.255.255.0
 bandwidth 125000
!
interface TokenRing0
 ip address 1.1.1.1 255.255.255.0
 ring-speed 16
 source-bridge 3 1 2
 source-bridge spanning
!
```
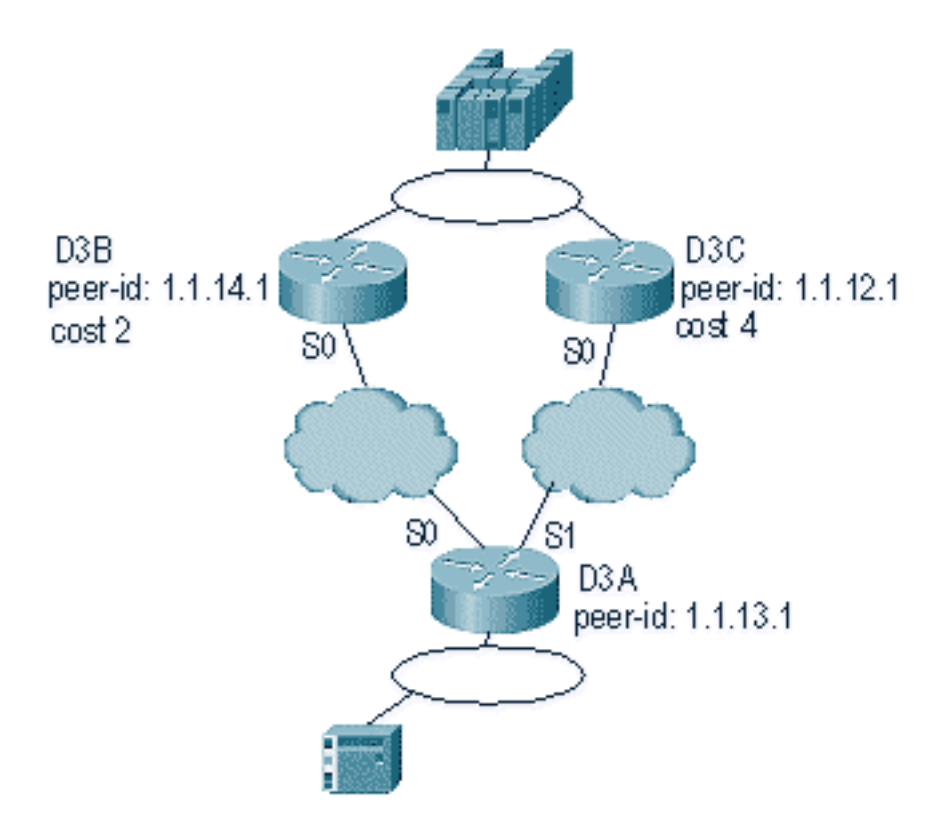

Het eerste wat je moet onthouden over DLSw cost peers is dat beide peers actief zijn. De router onderhoudt slechts één backup-peer. Het kan twee tegelijk hebben als er een vingerbeweging is ingesteld. Dit is wat in het voorafgaande diagram is voorgekomen:

- 1. D3a ontvangt een verkenner en start het proces door een CUR-frame naar elke externe peer te verzenden.
- 2. D3B en D3C ontvangen de CUR-frames. Elk genereert een verkenner naar de host, die terugantwoordt op zowel D3B als D3C.
- 3. Zowel D3B als D3C reageren terug op D3A met Icanreach.
- 4. D3A stuurt de verkennerreactie naar het eindstation.
- 5. Remote-station start het dlsw-circuit, met exchange-identificatie (XID) voor SNA en stel asynchrone gebalanceerde modus Extended (SABME) in voor NetBIOS.
- 6. D3A selecteert lagere kosten binnen bereikbaarheid.

Er is een timer in D3A die kan worden gedefinieerd om de router te vertellen hoe lang te wachten op alle ontdekkingsreizigers om terug te keren naar D3A. Dit vermijdt problemen met kosten die kunnen voorkomen wanneer de router de eerste ontdekkingsreiziger gebruikt die aan het terugkomt. Geef de opdracht dlsw timer explorer-wait-time <seconden> uit om deze timer in te stellen.

Daarnaast stuurt DLSw bij het uitvoeren van border peers slechts één CUR frame naar de laagste kosten peer. Het gedraagt zich anders dan wanneer het kosten maakt zonder border peers.

Reserve peers werken een beetje anders. U specificeert de backup-peer in de peer die een backup gaat worden voor de opgegeven peer. Dit betekent dat de peer die de back-upstatement heeft de backup-peer zelf is.

Specificeer de laseroptie zodat wanneer de primaire peer opnieuw operationeel wordt, de circuits niet onmiddellijk kunnen afbreken. Dit is handig als de primaire peer op en neer varieert, omdat u de defecte peer niet wilt gebruiken.

Dit toont de configuratie van backup-peers aan:

```
D3B
Current configuration:
!
version 11.1
service udp-small-servers
service tcp-small-servers
!
hostname d3b
!
!
source-bridge ring-group 2
dlsw local-peer peer-id 1.1.14.1
   promiscuous
!
interface Loopback0
 ip address 1.1.14.1 255.255.255.0
!
interface Serial0
  ip address 1.1.6.2 255.255.255.0
 bandwidth 125000
 clockrate 125000
!
interface TokenRing0
 ip address 1.1.5.1 255.255.255.0
 ring-speed 16
  source-bridge 3 1 2
 source-bridge spanning
!
D3C
```

```
Current configuration:
!
version 11.1
service udp-small-servers
service tcp-small-servers
!
hostname d3c
!
!
source-bridge ring-group 2
dlsw local-peer peer-id 1.1.12.1
   promiscuous
!
interface Loopback0
 ip address 1.1.12.1 255.255.255.0
!
interface Serial0
 ip address 1.1.4.1 255.255.255.0
 bandwidth 500000
 clockrate 500000
!
interface TokenRing0
  ip address 1.1.5.2 255.255.255.0
 ring-speed 16
 source-bridge 3 2 2
 source-bridge spanning
!
```
#### D3A

```
Current configuration:
!
version 11.1
service udp-small-servers
service tcp-small-servers
!
hostname d3a
!
!
source-bridge ring-group 2
dlsw local-peer peer-id 1.1.13.1
dlsw remote-peer 0 tcp 1.1.14.1
dlsw remote-peer 0 tcp 1.1.12.1 backup-peer 1.1.14.1
linger 5
dlsw timer explorer-wait-time 2
!
interface Loopback0
 ip address 1.1.13.1 255.255.255.0
!
interface Serial0
 ip address 1.1.6.1 255.255.255.0
 bandwidth 500000
!
interface Serial1
 ip address 1.1.4.2 255.255.255.0
 bandwidth 125000
!
interface TokenRing0
 ip address 1.1.1.1 255.255.255.0
 ring-speed 16
```
De peer wordt losgekoppeld door de opdracht show dlsw peer uit te geven:

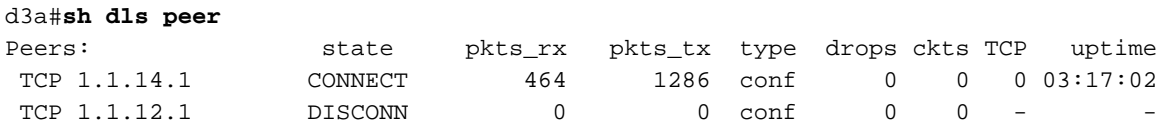

## <span id="page-15-0"></span>**Grenspeers**

De peers van de grens zijn een belangrijke eigenschap DLSw omdat zij het probleem van uitzendingscontrole in een netwerk oplossen. Dit voorbeeld illustreert hoe border-peers zijn geconfigureerd en wat er gebeurt wanneer een sessie verschijnt:

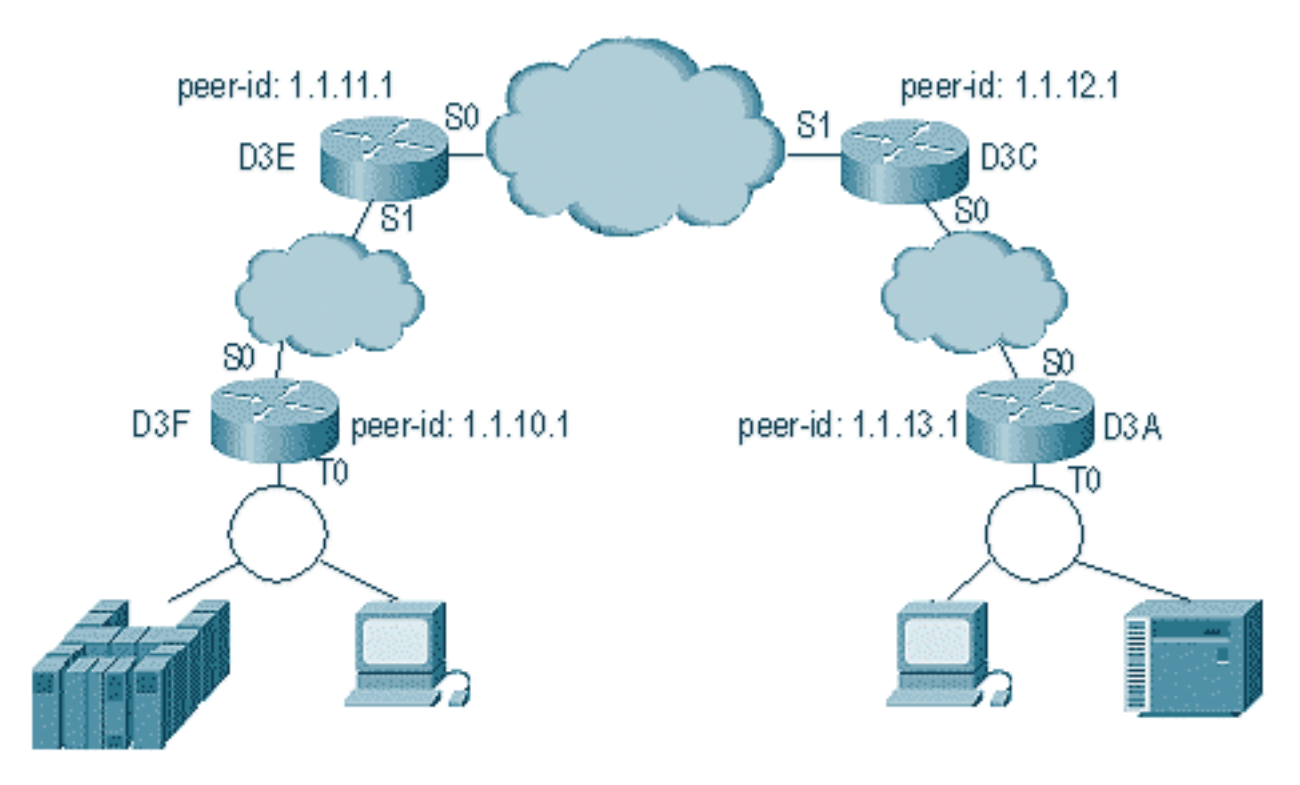

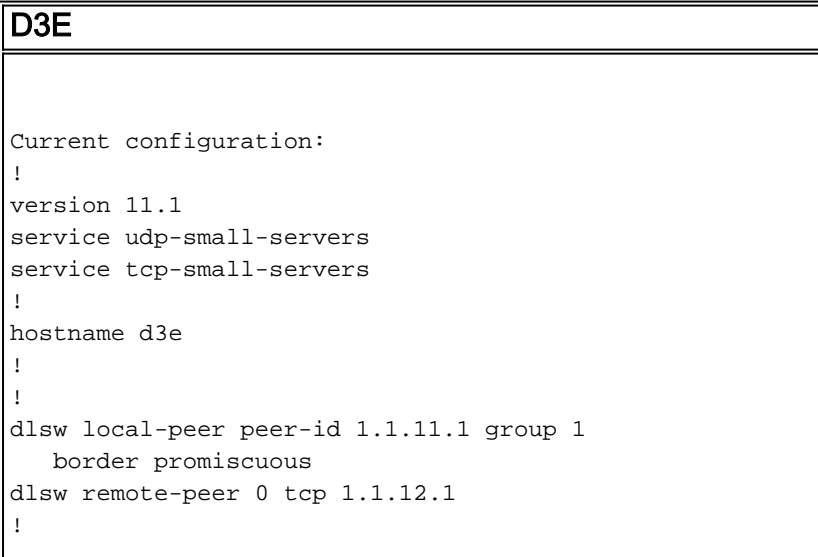

```
interface Loopback0
 ip address 1.1.11.1 255.255.255.0
!
interface Serial0
 ip address 1.1.3.1 255.255.255.0
!
interface Serial1
 ip address 1.1.2.2 255.255.255.0
 clockrate 500000
!
interface TokenRing0
 ip address 10.17.1.189 255.255.255.0
 ring-speed 16
!
router ospf 100
 network 1.0.0.0 0.255.255.255 area 0
!
```
#### D3C

```
Current configuration:
!
version 11.1
service udp-small-servers
service tcp-small-servers
!
hostname d3c
!
!
dlsw local-peer peer-id 1.1.12.1 group 2
   border promiscuous
dlsw remote-peer 0 tcp 1.1.11.1
!
interface Loopback0
 ip address 1.1.12.1 255.255.255.0
!
interface Serial0
 ip address 1.1.4.1 255.255.255.0
 no fair-queue
 clockrate 500000
!
interface Serial1
 ip address 1.1.3.2 255.255.255.0
 clockrate 500000
!
```

```
interface TokenRing0
 no ip address
 shutdown
 ring-speed 16
!
router ospf 100
 network 1.0.0.0 0.255.255.255 area 0
!
D3F
Current configuration:
!
version 11.1
service udp-small-servers
service tcp-small-servers
!
hostname d3f
!
!
source-bridge ring-group 2
dlsw local-peer peer-id 1.1.10.1 group 1
   promiscuous
dlsw remote-peer 0 tcp 1.1.11.1
dlsw peer-on-demand-defaults inactivity 1
!
interface Loopback0
 ip address 1.1.10.1 255.255.255.0
!
interface Serial0
 ip address 1.1.2.1 255.255.255.0
 no fair-queue
!!
interface TokenRing0
 ip address 1.1.1.1 255.255.255.0
 ring-speed 16
 source-bridge 1 1 2
 source-bridge spanning
!
router ospf 100
 network 1.0.0.0 0.255.255.255 area 0
```
#### D3A

```
Current configuration:
!
version 11.1
service udp-small-servers
service tcp-small-servers
!
hostname d3a
!
!
source-bridge ring-group 2
dlsw local-peer peer-id 1.1.13.1 group 2
   promiscuous
dlsw remote-peer 0 tcp 1.1.12.1
dlsw peer-on-demand-defaults inactivity 1
!
interface Loopback0
 ip address 1.1.13.1 255.255.255.0
```

```
!
interface Serial0
 ip address 1.1.4.2 255.255.255.0
!
interface TokenRing0
 ip address 1.1.5.1 255.255.255.0
 ring-speed 16
 source-bridge 3 1 2
 source-bridge spanning
!
router ospf 100
 network 1.0.0.0 0.255.255.255 area 0
!
```
Het eerste deel van het configureren van border-peers is het maken van promiscuous peers. Promistische peers accepteren verbindingen van elke DLSw router die probeert een peer met deze router te openen. In het vorige diagram wilt u bijvoorbeeld dat D3A een peer opent met D3F. Als er geen border-peers zijn, moet u statische peers in het netwerk instellen. Dit werkt prima, maar wanneer u honderden sites hebt en u statische peers gebruikt wanneer een router een station op afstand moet vinden, moet de router een CUR-frame naar elke peer verzenden. Dit kan veel overheadkosten veroorzaken.

Aan de andere kant, wanneer u grens peers gebruikt, moet die verre router slechts één verzoek naar de grens peer verzenden. Dit verzoek wordt dan gepropageerd door de groepen, en de verre router opent een edele met de andere verre router om een kring te beginnen en een verbinding te vestigen. Dit proces wordt in dit diagram uitgelegd:

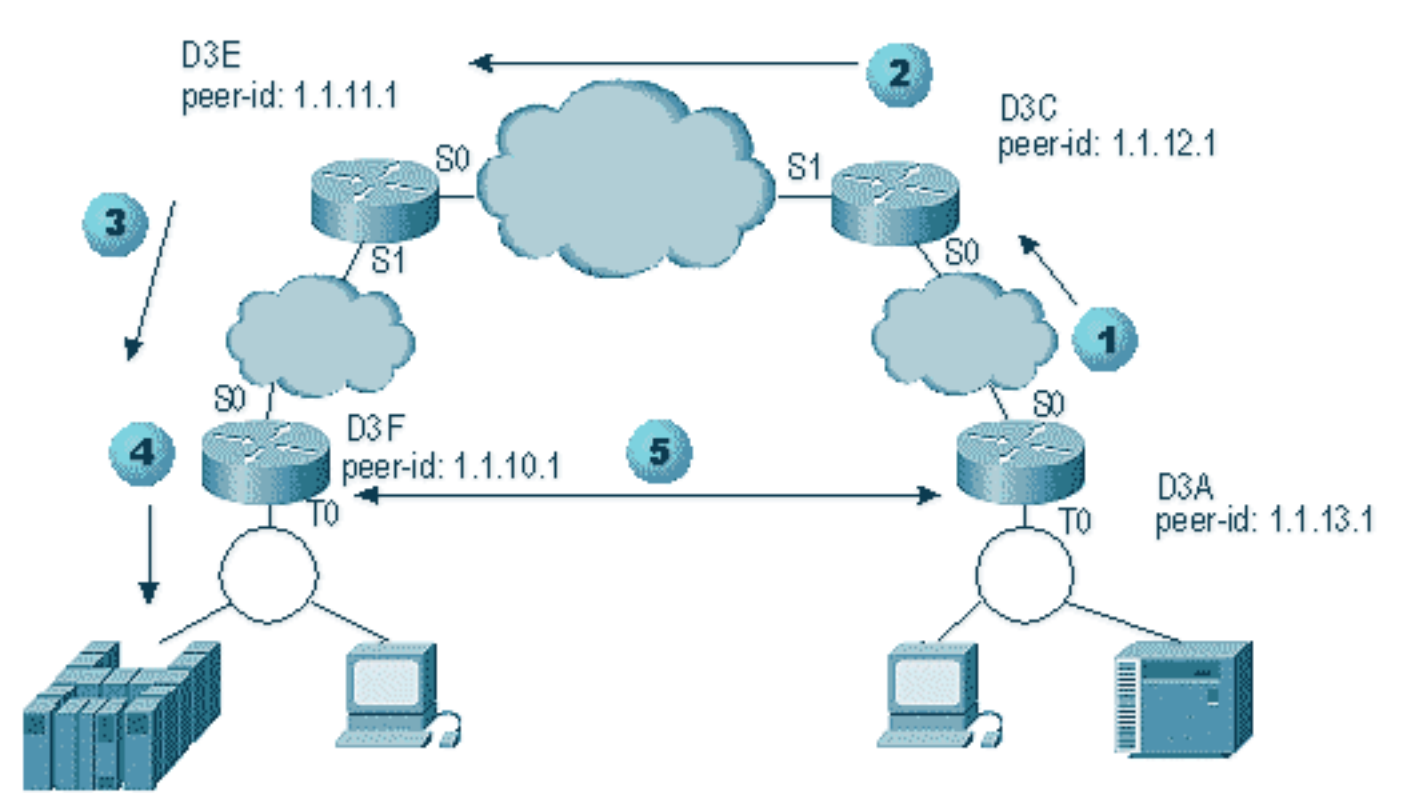

- Wanneer D3A de verkenner ontvangt, stuurt het een uitzending naar D3C. D3C is de 1. grenspeer waaraan D3A is verbonden.
- Wanneer D3C het CUR-frame ontvangt, verstuurt het het CUR-frame naar alle peers in de 2. groep. D3C stuurt ook een testframe naar lokale interfaces die daartoe geconfigureerd zijn en stuurt een CUR-frame naar de border-peers in de andere groep.
- D3E ontvangt de CUR van D3C in een andere groep. Dan doet D3E het zelfde door CUR 3.naar alle edelen in de groep en om het even welke lokale interfaces te verzenden.
- D3F ontvangt het CUR-frame en stuurt een testenquête naar de lokale interface. Als D3F 4. een peer heeft die aan een andere router richt, kan het niet dat kader CUR aan een andere router weerkaatsen.
- Wanneer de D3F een antwoord ontvangt voor het eindstation, geeft het het Icanreach frame 5. terug aan D3E.
- 6. D3E stuurt het door naar D3C, die het doorstuurt naar D3A. D3A stuurt een testreactie naar het apparaat.
- Wanneer het eindstation een dlsw-circuit start, met XID voor SNA en SABME voor NetBIOS, 7. start D3A een peer-verbinding met D3F en start de sessie.

Dit is debug van zowel D3C als D3A tijdens dit proces:

d3a# DLSW Received-ctlQ : CLSI Msg : **TEST\_STN.Ind** dlen: 40 CSM: Received CLSI Msg : TEST\_STN.Ind dlen: 40 from TokenRing0 CSM: smac c001.68ff.0000, dmac 4000.0000.0001, ssap 4 , dsap 0 DLSw: sending bcast to BP peer 1.1.12.1(2065)

Het testkader dat in de router komt wordt gezien. Vervolgens genereert de router een CUR-frame naar D3C. D3C-activiteit geeft deze uitvoer weer:

```
DLSw: Pak from peer 1.1.13.1(2065) with op DLX_MEMBER_TO_BP
DLSw: recv_member_to_border() from peer 1.1.13.1(2065)
DLSw: passing pak to core originally from 1.1.13.1 in group 2
%DLSWC-3-RECVSSP: SSP OP = 3( CUR ) -explorer from peer 1.1.13.1(2065)
DLSw: Pak from peer 1.1.11.1(2065) with op DLX_RELAY_RSP
DLSW: relaying pak to member 1.1.13.1 in group 2
```
Wanneer D3C het pakket van D3A ontvangt, stuurt het het pakket door naar de kern. Later zie je de respons van de remote peer die wordt teruggestuurd naar D3A. Dan start D3A de verbinding (peer on demand) met de externe peer D3F in dit debug:

```
DLSw: Pak from peer 1.1.12.1(2065) with op DLX_RELAY_RSP
DLSW: creating a peer-on-demand for 1.1.10.1
DLSw: passing pak to core originally from 1.1.10.1 in group 1
%DLSWC-3-RECVSSP: SSP OP = 4( ICR ) -explorer from peer 1.1.10.1(2065)
DISP Sent : CLSI Msg : TEST_STN.Rsp dlen: 44
DLSW Received-ctlQ : CLSI Msg : ID_STN.Ind dlen: 54
CSM: Received CLSI Msg : ID_STN.Ind dlen: 54 from TokenRing0
CSM: smac c001.68ff.0000, dmac 4000.0000.0001, ssap 4 , dsap 4
DLSw: new_ckt_from_clsi(): TokenRing0 4001.68ff.0000:4->4000.0000.0001:4
DLSw: action_a() attempting to connect peer 1.1.10.1(2065)
DLSw: action_a(): Write pipe opened for peer 1.1.10.1(2065)
DLSw: peer 1.1.10.1(2065), old state DISCONN, new state WAIT_RD
DLSw: passive open 1.1.10.1(11003) -> 2065
DLSw: action_c(): for peer 1.1.10.1(2065)
DLSw: peer 1.1.10.1(2065), old state WAIT_RD, new state CAP_EXG
DLSw: CapExId Msg sent to peer 1.1.10.1(2065)
DLSw: Recv CapExId Msg from peer 1.1.10.1(2065)
DLSw: Pos CapExResp sent to peer 1.1.10.1(2065)
DLSw: action_e(): for peer 1.1.10.1(2065)
DLSw: Recv CapExPosRsp Msg from peer 1.1.10.1(2065)
```

```
DLSw: action_e(): for peer 1.1.10.1(2065)
DLSw: peer 1.1.10.1(2065), old state CAP_EXG, new state CONNECT
DLSw: peer_act_on_capabilities() for peer 1.1.10.1(2065)
DLSw: action_f(): for peer 1.1.10.1(2065)
DLSw: closing read pipe tcp connection for peer 1.1.10.1(2065)
DLSw: new_ckt_from_clsi(): TokenRing0 4001.68ff.0000:4->4000.0000.0001:4
DLSw: START-FSM (1474380): event:DLC-Id state:DISCONNECTED
DLSw: core: dlsw_action_a()
DISP Sent : CLSI Msg : REQ_OPNSTN.Req dlen: 106
DLSw: END-FSM (1474380): state:DISCONNECTED->LOCAL_RESOLVE
```
Nadat de router het afgeleverde pakket van de grens peer ontvangt, opent het een peer op bestelling met de verre peer D3F (1.1.10.1), en begint het circuit.

## <span id="page-20-0"></span>debuggen

De eerste stap in een DLSw-netwerk is het opvoeden van de peers. Zonder de peers is er geen uitwisseling van gegevens. Het merendeel van de details van wat er tussen DLSw-peers gebeurt wordt uitgelegd in RFC 1795.

N.B.: Als u via DLSw spreekt met apparatuur die niet van Cisco is, gebruikt u DLSw. Gebruik echter DLSw+ tussen Cisco-routers.

Deze output komt van het uitgeven van debug dlsw peers en het omhoog brengen van de peers tussen twee routers van Cisco:

```
DLSw: passive open 5.5.5.1(11010) -> 2065
DLSw: action_b(): opening write pipe for peer 5.5.5.1(2065)
DLSw: peer 5.5.5.1(2065), old state DISCONN, new state CAP_EXG
DLSw: CapExId Msg sent to peer 5.5.5.1(2065)
DLSw: Recv CapExId Msg from peer 5.5.5.1(2065)
DLSw: Pos CapExResp sent to peer 5.5.5.1(2065)
DLSw: action_e(): for peer 5.5.5.1(2065)
DLSw: Recv CapExPosRsp Msg from peer 5.5.5.1(2065)
DLSw: action_e(): for peer 5.5.5.1(2065)
shSw: peer 5.5.5.1(2065), old state CAP_EXG, new state CONNECT
DLSw: peer_act_on_capabilities() for peer 5.5.5.1(2065)
DLSw: action_f(): for peer 5.5.5.1(2065)
DLSw: closing read pipe tcp connection for peer 5.5.5.1(2065)
```
Deze output toont de router die de peer opstarten en een TCP-sessie openen met de andere router. Dan begint het mogelijkheden uit te wisselen. Na positieve uitwisseling van mogelijkheden, wordt de peer verbonden. In tegenstelling tot RSRB verplaatst DLSw de peer niet naar een gesloten staat wanneer er geen activiteit is, zoals verkeer. Ze blijven altijd verbonden. Als de peers zijn losgekoppeld, debug problemen dlsw peer om te bepalen waarom ze niet kunnen openen.

Wanneer het oplossen van problemen een sessie die omhoog wordt gebracht, debug dlsw kern om de zittingsmislukking waar te nemen en te verifiëren als het circuit omhoog komt.

Dit is de stroom voor een 3174 communicatie controller naar de host via DLSw+:

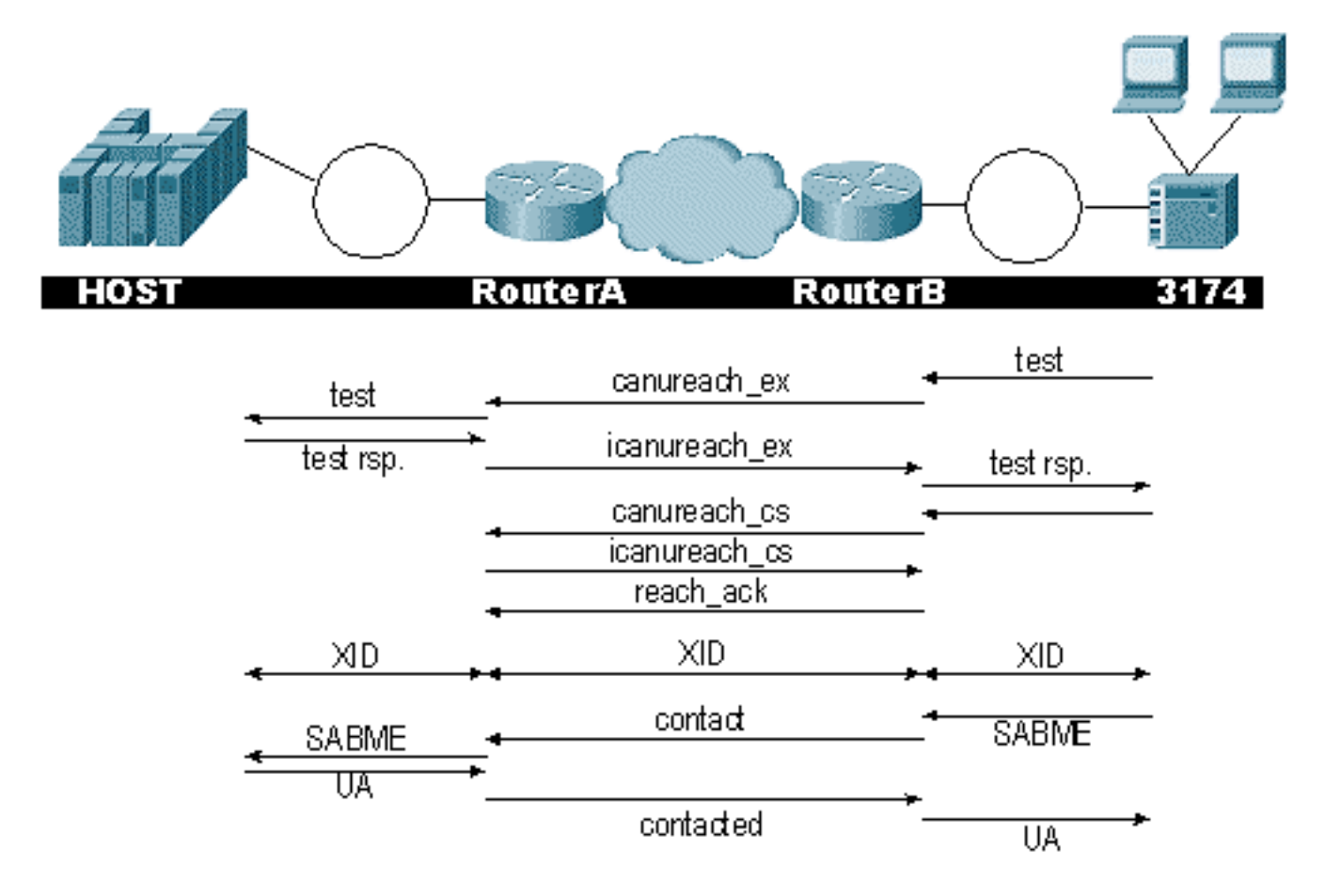

De debug dlsw output toont de stroom van de zitting die correct wordt gebracht:

ibu-7206#**debug dlsw** DLSw reachability debugging is on at event level for all protocol traffic DLSw peer debugging is on DLSw local circuit debugging is on DLSw core message debugging is on DLSw core state debugging is on DLSw core flow control debugging is on DLSw core xid debugging is on ibu-7206# DLSW Received-ctlQ : CLSI Msg : UDATA\_STN.Ind dlen: 208 CSM: Received CLSI Msg : UDATA\_STN.Ind dlen: 208 from TokenRing3/0 CSM: smac 8800.5a49.1e38, dmac c000.0000.0080, ssap F0, dsap F0 CSM: Received frame type NETBIOS DATAGRAM from 0800.5a49.1e38, To3/0 DLSw: peer\_put\_bcast() to non-grouped peer 5.5.5.1(2065) DLSw: Keepalive Request sent to peer 5.5.5.1(2065)) DLSw: Keepalive Response from peer 5.5.5.1(2065) DLSW Received-ctlQ : CLSI Msg : TEST\_STN.Ind dlen: 41 CSM: Received CLSI Msg : **TEST\_STN.Ind** dlen: 41 from TokenRing3/0 CSM: smac c001.68ff.0001, dmac 4000.0000.0001, ssap 4 , dsap 0

Merk het testframe op dat afkomstig is van het LAN (lokaal) vanaf station c001.68ff.0001 naar het MAC-adres van 4000.000.0001. Elk .Ind geeft aan dat er een pakket binnenkomt vanuit het LAN. Wanneer de router een pakket naar LAN verzendt, ziet u een .RSP.

Nu kunt u de uitzending zien die naar de verre peer en de aanvankelijke reactie van het celtarief (ICR) terug wordt verzonden. Dit betekent dat de externe router het station heeft geïdentificeerd als bereikbaar. De TEST\_STN.Rsp is de router die een testreactie naar het station verzendt.

DLSW Received-ctlQ : CLSI Msg : **ID\_STN.Ind** dlen: 54 CSM: Received CLSI Msg : **ID\_STN.Ind** dlen: 54 from TokenRing3/0 CSM: smac c001.68ff.0001, dmac 4000.0000.0001, ssap 4 , dsap 4 Nadat het station de testreactie ontvangt, stuurt het de eerste XID. Dit kun je merken bij IS\_STN.Ind. Nu moet de router tijdelijk op dit kader houden tot het een paar details tussen de twee routers DLSw ontruimt.

DLSw: new\_ckt\_from\_clsi(): TokenRing3/0 4001.68ff.0001:4->4000.0000.0001:4 DLSw: START-FSM (1622182940): event:DLC-Id state:**DISCONNECTED** DLSw: core: dlsw\_action\_a() DISP Sent : CLSI Msg : **REQ\_OPNSTN.Req** dlen: 108 DLSw: END-FSM (1622182940): state:DISCONNECTED->**LOCAL\_RESOLVE** DLSW Received-ctlQ : CLSI Msg : **REQ\_OPNSTN.Cfm** CLS\_OK dlen: 108 DLSw: START-FSM (1622182940): event:DLC-ReqOpnStn.Cnf state:**LOCAL\_RESOLVE** DLSw: core: dlsw\_action\_b() CORE: Setting lf size to 30 %DLSWC-3-SENDSSP: SSP OP = 3(**CUR**) to peer 5.5.5.1(2065) success DLSw: END-FSM (1622182940): state:LOCAL\_RESOLVE->CKT\_START %DLSWC-3-RECVSSP: SSP OP = 4(**ICR**) from peer 5.5.5.1(2065) DLSw: 1622182940 recv FCI 0 - s:0 so:0 r:0 ro:0 DLSw: recv RWO DLSw: START-FSM (1622182940): event:WAN-ICR state:CKT\_START DLSw: core: dlsw\_action\_e() DLSw: sent RWO DLSw: 1622182940 sent FCI 80 on **ACK** - s:20 so:1 r:20 ro:1 %DLSWC-3-SENDSSP: SSP OP = 5(**ACK**) to peer 5.5.5.1(2065) success DLSw: END-FSM (1622182940): state:CKT\_START->**CKT\_ESTABLISHED**

Hier kunt u de interne stroom van DLSw tussen de twee peers opmerken. Deze pakketten zijn normaal voor elke sessie opstarten. De eerste stap is om van een losgekoppelde staat naar een CKT\_GEVESTIGDE staat te gaan. Beide routers verzenden een CUR-frame voor het circuit zelf. Dit wordt genoemd kan u circuit setup (CURCS) bereiken. Wanneer de peer die het CURCSframe initieert een ICRCS-frame ontvangt, wordt er een bevestiging verzonden en wordt er naar een ingestelde circuitstatus verplaatst. Nu zijn beide DLSw routers klaar voor XID-verwerking.

DLSw: START-FSM (1622182940): event:DLC-Id state:CKT\_ESTABLISHED DLSw: core: dlsw\_action\_f() DLSw: 1622182940 sent FCA on **XID** %DLSWC-3-SENDSSP: SSP OP = 7(**XID**) to peer 5.5.5.1(2065) success DLSw: END-FSM (1622182940): state:CKT\_ESTABLISHED->CKT\_ESTABLISHED

De router ontving een XID na het verzenden van de testreactie naar het station. Het slaat deze XID even op, en stuurt het dan door naar de peer in het circuit. Dit betekent dat u pakketten verstuurt naar/van de peer met de circuit-id die is gelabeld. Op deze manier begrijpt DLSw de activiteit tussen de twee stations. Vergeet niet dat DLSw de Logical Link Control, type 2 (LLC2), sessie aan elke kant van de cloud beëindigt.

%DLSWC-3-RECVSSP: SSP OP = 7(XID) from peer 5.5.5.1(2065) DLSw: 1622182940 recv FCA on XID - s:20 so:0 r:20 ro:0 DLSw: START-FSM (1622182940): event:**WAN-XID** state:CKT\_ESTABLISHED DLSw: core: dlsw\_action\_g() DISP Sent : CLSI Msg : **ID.Rsp** dlen: 12 DLSw: END-FSM (1622182940): state:CKT\_ESTABLISHED->CKT\_ESTABLISHED

DLSW Received-ctlQ : CLSI Msg : **ID.Ind** dlen: 39 DLSw: START-FSM (1622182940): event:DLC-Id state:CKT\_ESTABLISHED DLSw: core: dlsw\_action\_f() %DLSWC-3-SENDSSP: SSP OP = 7(**XID**) to peer 5.5.5.1(2065) success DLSw: END-FSM (1622182940): state:CKT\_ESTABLISHED->CKT\_ESTABLISHED

Je ziet voor het eerst een reactie op de eerste XID die eerder is verzonden. In ID.Rsp zie je dat de XID naar het station werd gestuurd, waarop het station reageerde met een ID.Ind. Dit is een andere XID die naar de DLSw peer is verzonden.

%DLSWC-3-RECVSSP: SSP OP = 8(**CONQ**) from peer 5.5.5.1(2065) DLSw: START-FSM (1622182940): event:WAN-CONQ state:CKT\_ESTABLISHED

Dit deel laat zien dat het station aan de andere kant reageerde met een SABME (CONQ) op de XID. De XID-onderhandeling is beëindigd en de router is klaar om de sessie te starten.

DLSw: core: dlsw\_action\_i() DISP Sent : CLSI Msg : **CONNECT.Req** dlen: 16 Vervolgens verstuurt de router de SABME naar het station in CONNECT.Req.

DLSw: END-FSM (1622182940): state:CKT\_ESTABLISHED->CONTACT\_PENDING

DLSW Received-ctlQ : CLSI Msg : CONNECT.Cfm CLS\_OK dlen: 8 DLSw: START-FSM (1622182940): event:DLC-Connect.Cnf state:CONTACT\_PENDING DLSw: core: dlsw\_action\_j() %DLSWC-3-SENDSSP: SSP OP = 9( CONR ) to peer 5.5.5.1(2065) success DISP Sent : CLSI Msg : FLOW.Req dlen: 0 DLSw: END-FSM (1622182940): state:CONTACT\_PENDING->CONNECTED

Vervolgens ontvangt u de ongenummerde bevestiging (UA) van het station, die wordt weergegeven in het Connect.Cfm-bericht. Dit wordt verzonden naar de externe peer via een CONR. Vervolgens wordt het proces voor de relatieve snelheid (RR) gestart met FLOW.Req.

%DLSWC-3-RECVSSP: SSP OP = 10(INFO) from peer 5.5.5.1(2065) DLSw: 1622182940 decr r - s:20 so:0 r:19 ro:0 DLSw: START-FSM (1622182940): event:WAN-INFO state:CONNECTED DLSw: core: dlsw\_action\_m() DISP Sent : CLSI Msg : **DATA.Req** dlen: 34 DLSw: END-FSM (1622182940): state:CONNECTED->CONNECTED

DLSw: 1622182940 decr s - s:19 so:0 r:19 ro:0 DLSW Received-disp : CLSI Msg : **DATA.Ind** dlen: 35

```
DLSw: sent RWO
DLSw: 1622182940 sent FCI 80 on INFO - s:19 so:0 r:39 ro:1
%DLSWC-3-SENDSSP: SSP OP = 10(INFO) to peer 5.5.5.1(2065) success
%DLSWC-3-RECVSSP: SSP OP = 10(INFO) from peer 5.5.5.1(2065)
DLSw: 1622182940 decr r - s:19 so:0 r:38 ro:1
DLSw: 1622182940 recv FCA on INFO - s:19 so:0 r:38 ro:0
DLSw: 1622182940 recv FCI 0 - s:19 so:0 r:38 ro:0
DLSw: recv RWO
DLSw: START-FSM (1622182940): event:WAN-INFO state:CONNECTED
DLSw: core: dlsw_action_m()
DISP Sent : CLSI Msg : DATA.Req dlen: 28
DLSw: END-FSM (1622182940): state:CONNECTED->CONNECTED
```
Data.Req geeft aan dat de router een I-frame uitzond. Data.Ind geeft aan dat de router een Iframe heeft ontvangen. U kunt deze informatie gebruiken om pakketstroom over de DLSw routers te bepalen.

DLSW Received-ctlQ : CLSI Msg : DISCONNECT.Ind dlen: 8 DLSw: START-FSM (1622182940): event:DLC-Disc.Ind state:CONNECTED

Dit deel bevat een DISCONNECT.ind. Een .Ind geeft een pakket aan dat binnenkomt via het netwerk. In dit geval stuurt het station een DISCONNECT-verbinding, waardoor de router het circuit begint af te breken.

DLSw: core: dlsw\_action\_n() %DLSWC-3-SENDSSP: SSP OP = 14( **HLTQ** ) to peer 5.5.5.1(2065) success DLSw: END-FSM (1622182940): state:CONNECTED->DISC\_PENDING

%DLSWC-3-RECVSSP: SSP OP = 15( **HLTR** ) from peer 5.5.5.1(2065) DLSw: START-FSM (1622182940): event:WAN-HLTR state:DISC\_PENDING

Nadat de router de DISCONNECT heeft ontvangen, stuurt het een HALT naar de remote peer en wacht op de respons. Alles wat er nog over is, is het verzenden van een UA naar het station en het afsluiten van het circuit, wat in het volgende wordt getoond debug met DISCONNECT.Rsp:

DLSw: core: dlsw\_action\_q() DISP Sent : CLSI Msg : **DISCONNECT.Rsp** dlen: 4 DISP Sent : CLSI Msg : **CLOSE\_STN.Req** dlen: 4 DLSw: END-FSM (1622182940): state:DISC\_PENDING->CLOSE\_PEND DLSW Received-ctlQ : CLSI Msg : **CLOSE\_STN.Cfm** CLS\_OK dlen: 8 DLSw: START-FSM (1622182940): event:DLC-CloseStn.Cnf state:CLOSE\_PEND DLSw: core: dlsw\_action\_y() DLSw: **1622182940 to dead queue** DLSw: END-FSM (1622182940): state:CLOSE\_PEND->DISCONNECTED

Het laatste wat DLSw doet is het circuit in de dode wachtrij plaatsen. Van daaruit worden de pointers gereinigd en klaar voor een nieuw circuit.

#### <span id="page-24-0"></span>NetBIOS-sessies

DLSw behandelt NetBIOS-sessies op verschillende wijze, maar de debugs zijn zeer vergelijkbaar.

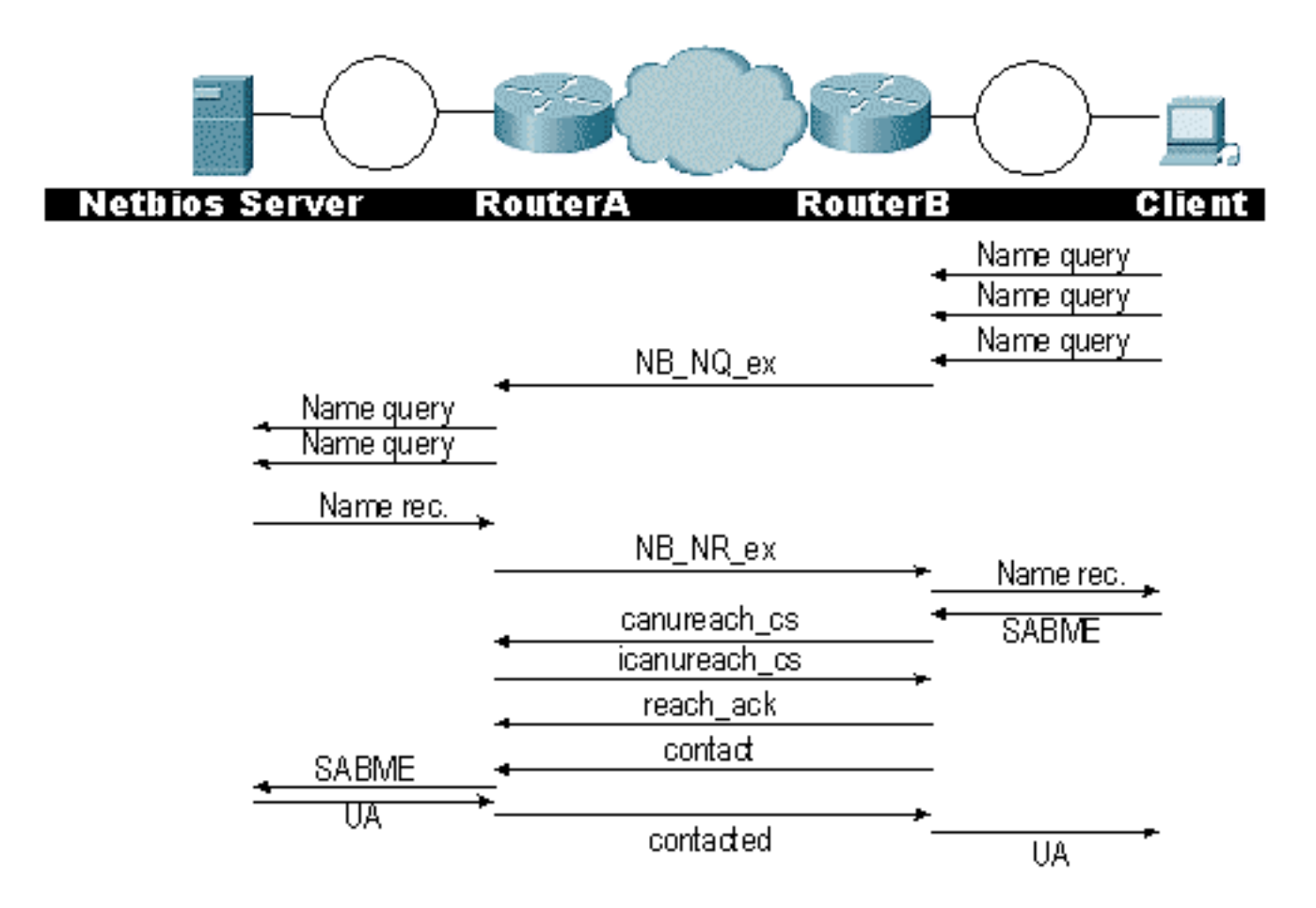

Opmerking: Vergeet niet dat XID's niet doorstromen voor NetBIOS-stations en dat de DLSwrouters de frames van NetBIOS name query system switch processor (SSP) en NetBIOS-naam herkennen. Dat is het belangrijkste verschil.

# <span id="page-25-0"></span>Gerelateerde informatie

- [DLSw voor probleemoplossing](//www.cisco.com/warp/customer/697/dlswts1.html?referring_site=bodynav)
- [IBM-technologieën](//www.cisco.com/en/US/tech/tk331/tsd_technology_support_category_home.html?referring_site=bodynav)
- [Technische ondersteuning en documentatie Cisco Systems](//www.cisco.com/cisco/web/support/index.html?referring_site=bodynav)

#### Over deze vertaling

Cisco heeft dit document vertaald via een combinatie van machine- en menselijke technologie om onze gebruikers wereldwijd ondersteuningscontent te bieden in hun eigen taal. Houd er rekening mee dat zelfs de beste machinevertaling niet net zo nauwkeurig is als die van een professionele vertaler. Cisco Systems, Inc. is niet aansprakelijk voor de nauwkeurigheid van deze vertalingen en raadt aan altijd het oorspronkelijke Engelstalige document (link) te raadplegen.